## **How to download a software 1/6**

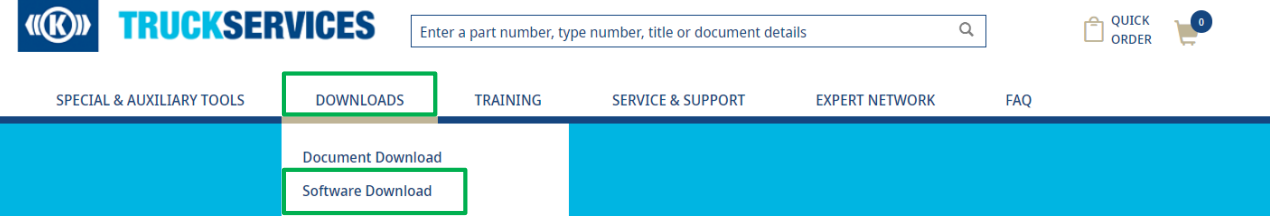

- **Log in to your user** account to take advantage of an easier processing by getting already prefilled online forms (e.g. first name, last name etc.)
- **However a log-in is not** mandatory
- Go to "Downloads" and choose "Software Download" in the dropdown menu

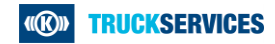

# **How to download a software 2/6**

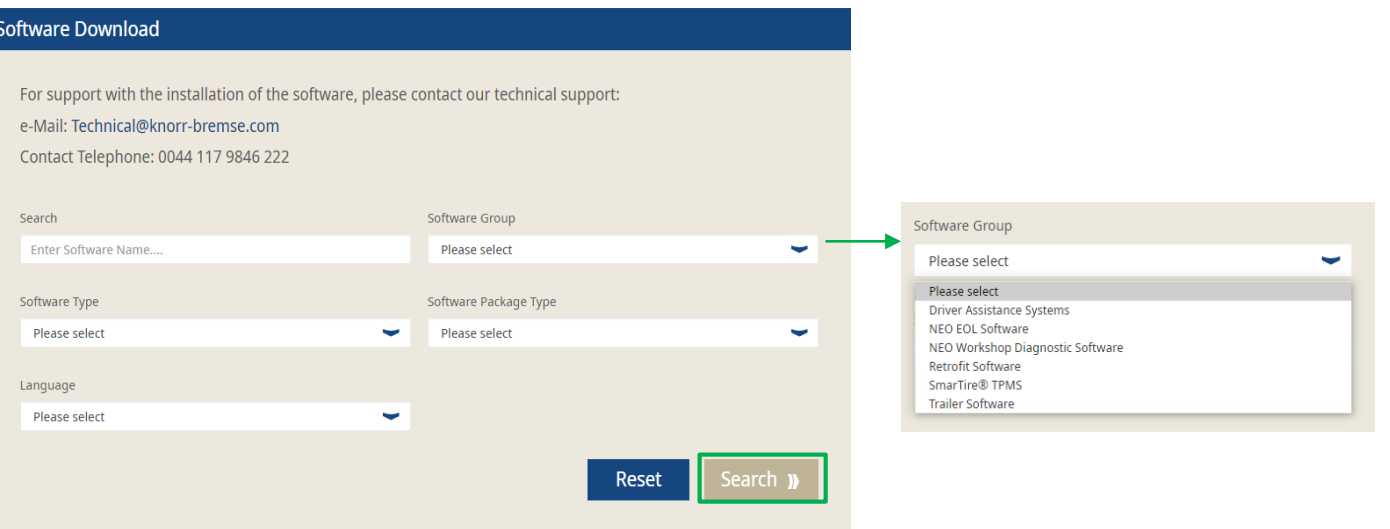

- You can search for software by entering the software name in the search bar
- By clicking on the other fields e.g., "Software Group", a drop-down list will open, showing you different options you can choose from
- After entering or choosing your Software details, you can click on "Search"

### **How to download a software 3/6**

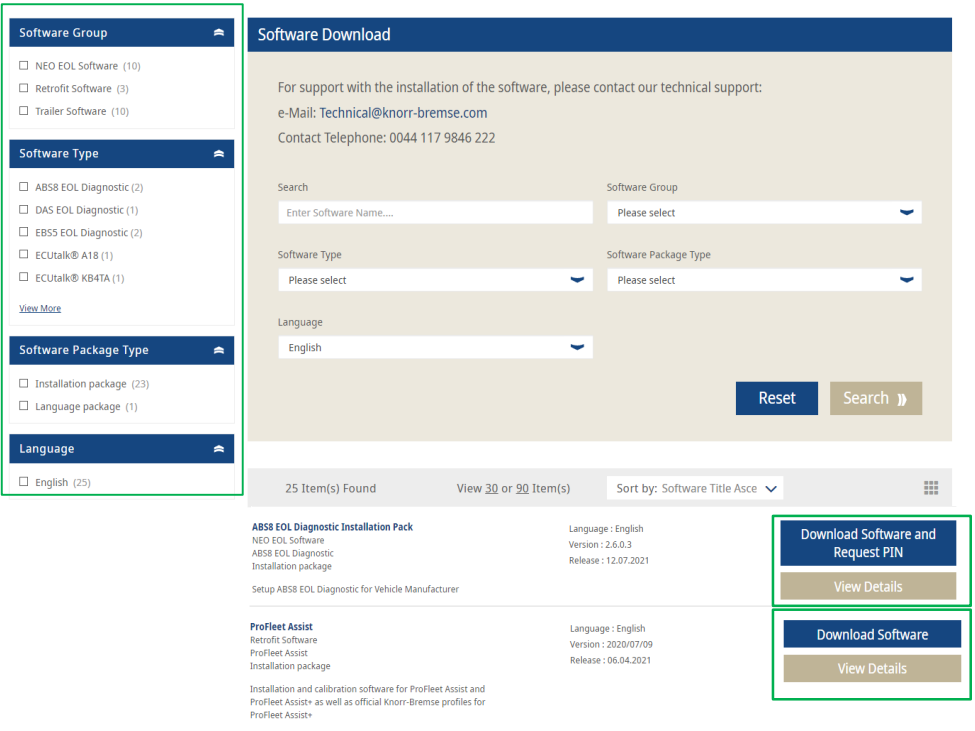

- On the left sight you can filter for more detailed results
- At the bottom you can then see the results of your search
- You can view more details for each software by clicking on the according button
- **Some results offer you to "Download Software"** and Request PIN", some results just offer you to "Download Software"

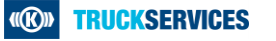

## **How to download a software 4/6**

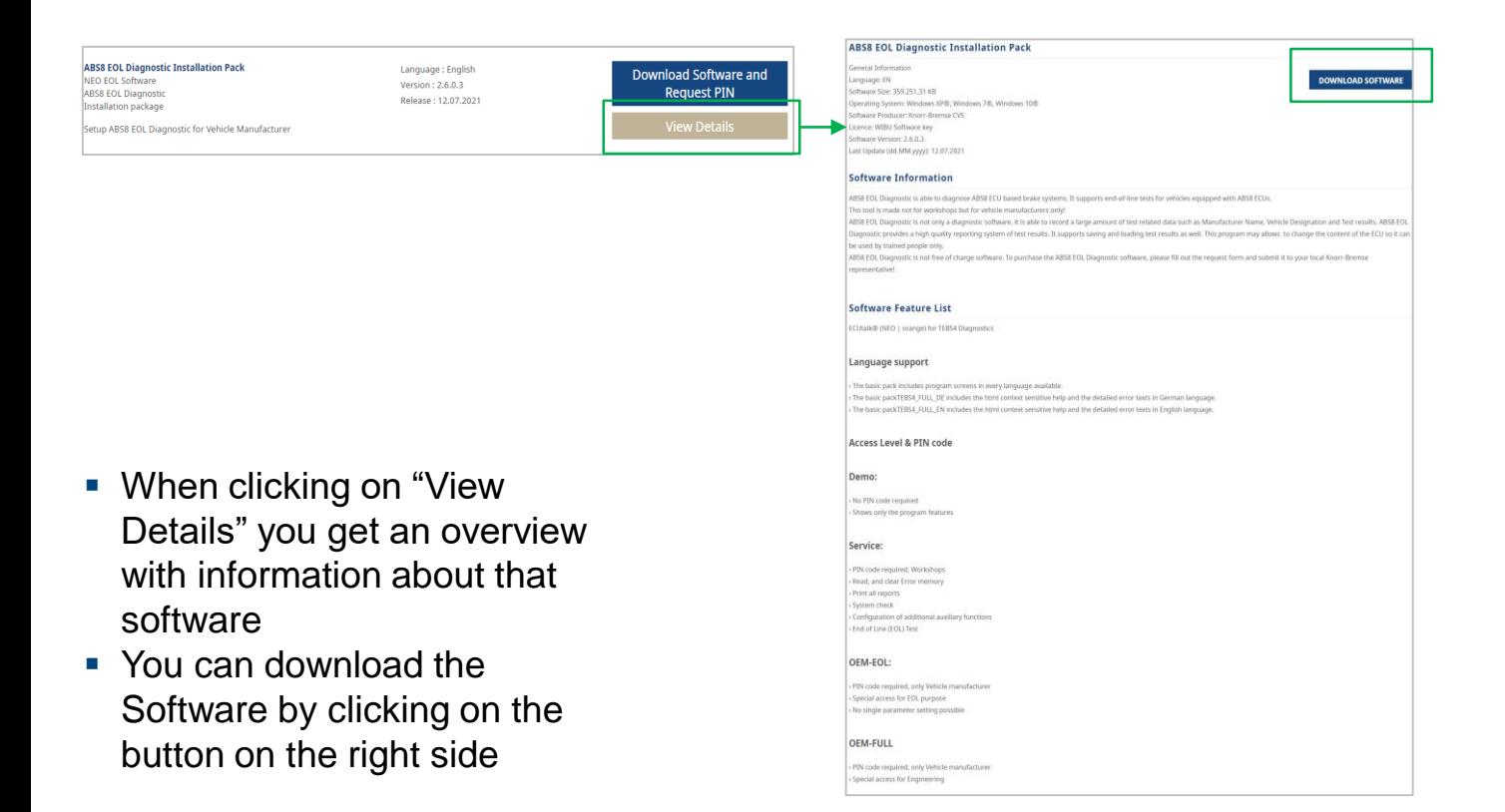

**TRUCKSERVICES** ((R)

## **How to download a software 5/6**

**ABS8 EOL Diagnostic Installation Pack** NEO EOL Software **ABS8 EOL Diagnostic Installation package** Setup ABS8 EOL Diagnostic for Vehicle Manufacturer

Language : English Version: 2.6.0.3 Release: 12.07.2021

My Account | Contact

I ls

**Download Software and Request PIN** 

Please fill the following form to request your Software!

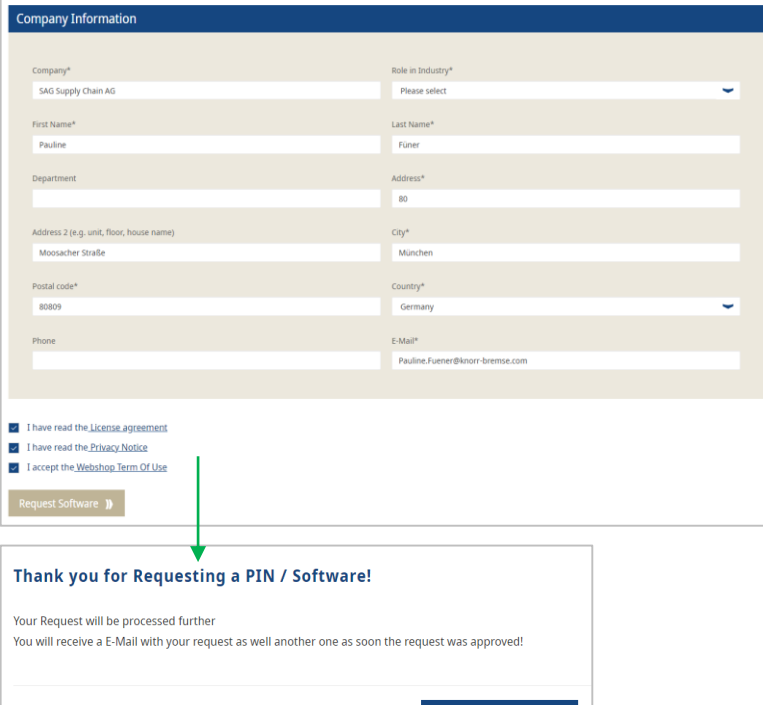

Go back to Homepage

**•** When clicking on "Download Software and Request PIN" you will see an overview of you company details

- Select the Role of your Industry and check the boxes at the bottom
- Then you can click on "Request Software"
- **•** Your request will be processed and you will get an e -mail with further information

Best regards

Dear Customer.

Knorr-Bremse Systems for Commercial Vehicles

the further detail as soon as possible.

**TRUCKSERVICES** 

Your request for the EOL Diagnostic tool is received by Knorr-Bremse. Your local Knorr-Bremse representative will contact you for

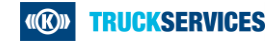

#### **How to download a software 6/6**

 When choosing a software that only offers "Download Software", the download will start immediately and you can see the software in the download section of your browser

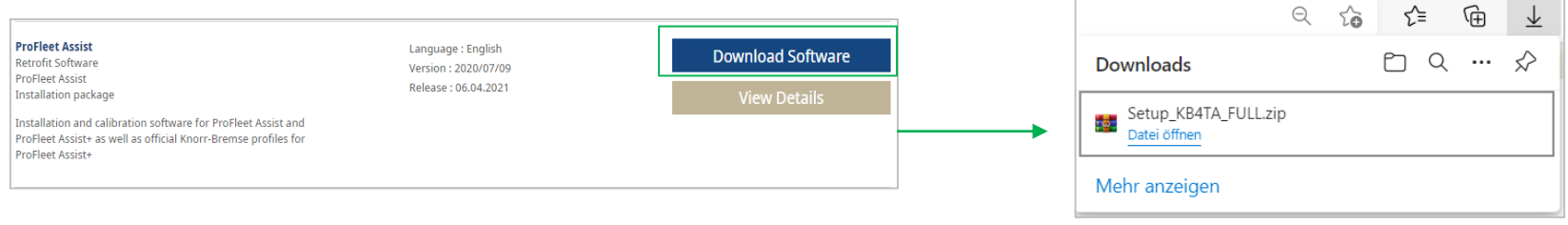

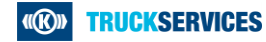